# Mit LernSax eine E-Mail verfassen

Schritt-für-Schritt Anleitung für LernSax // Elternrat GS Stadtmitte Radeberg

Autor: DS // Quelle: LernSax Screenshots Stand: 07.05.2021, v2

#### <span id="page-0-0"></span>Zweck dieser Anleitung

In dieser Anleitung soll kurz die Nutzung der Funktion E-Mail (der Mailservice) im LernSax erläutert werden. Die Sächsische VHS hat Ende 2020 Lernvideos auf YouTube eingestellt: das Video 05 erklärt u.a. ebenso diese Funktion hier:<https://www.youtube.com/watch?v=KNLn02SnAqk>

## **Inhalt**

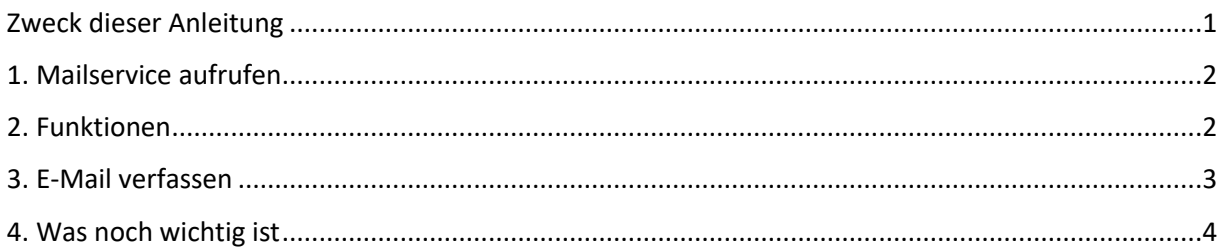

## <span id="page-1-1"></span><span id="page-1-0"></span>1. Funktion "E-Mail" (Mailservice) aufrufen

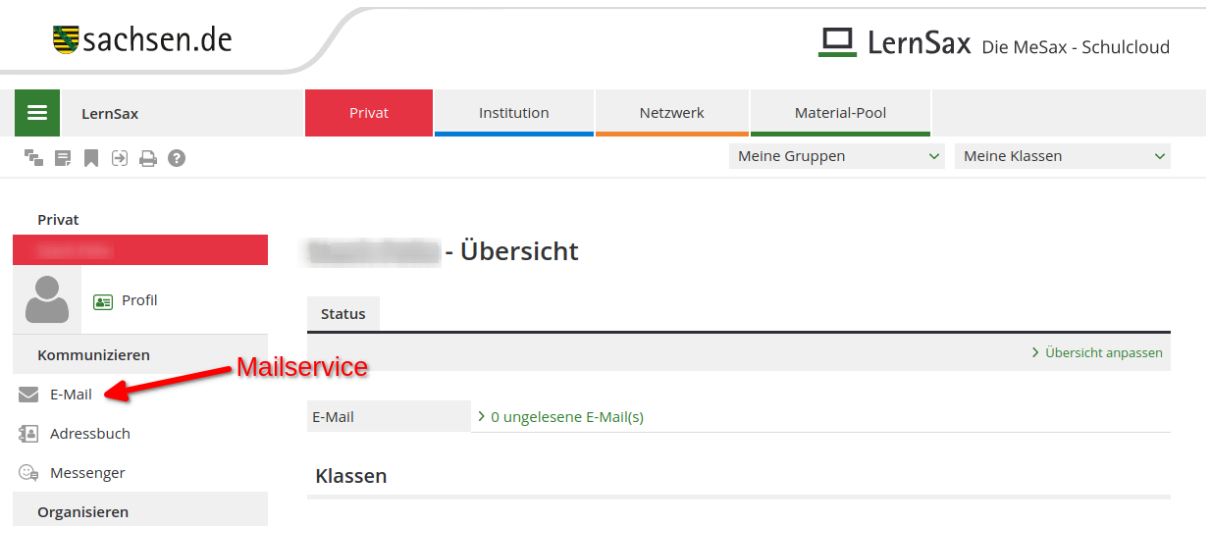

## 2. E-Mails öffnen, suchen und organisieren

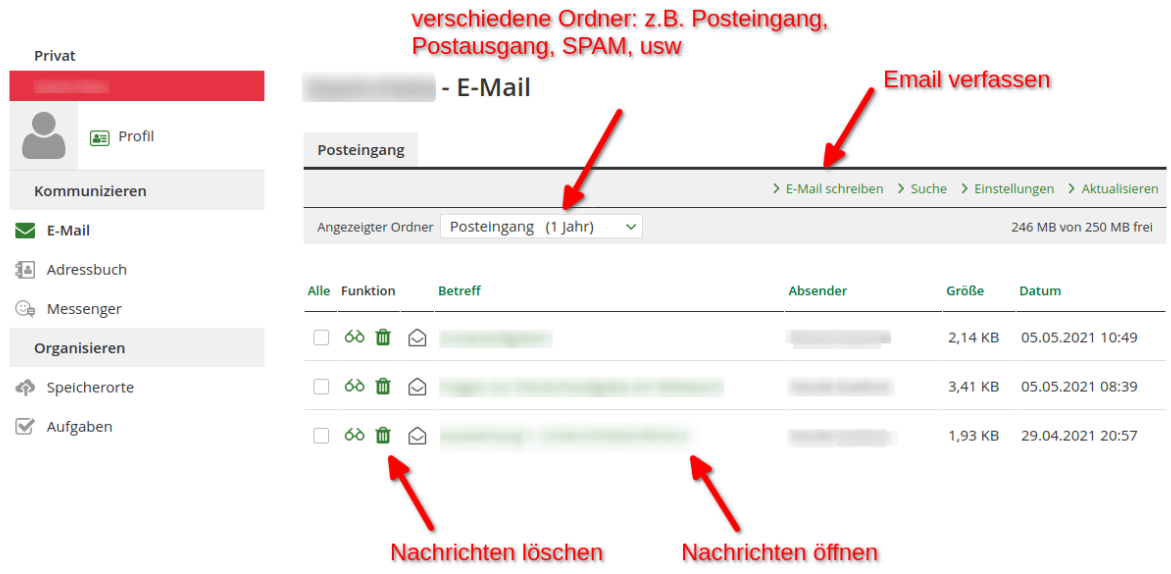

Die **Funktion "E-Mail"** unterscheidet sich kaum von üblichen Programmen oder Webdiensten.

Am **rechten oberen Rand** findet man die Möglichkeiten E-Mails zu schreiben, nach ihnen zu suchen oder die Einstellungen zu verändern.

**In der Mitte**: Durch Klicken auf das **Briefsymbol** oder den Nachrichtentitel kann die jeweilige E-Mail geöffnet werden. Mit dem **Papierkorbsymbol** können die E-Mails gelöscht werden.

Auf **der linken Seite** (Menü) kann man auf die Funktionen E-Mail als auch das Adressbuch und den Messenger (vergleichbar zu ICQ, WhatsApp o.ä.) zugreifen.

## <span id="page-2-0"></span>3. E-Mail verfassen

Das **Verfassen von E-Mails** unterscheidet sich nur geringfügig von üblichen E-Mail Programmen wie Outlook oder Thunderbird.

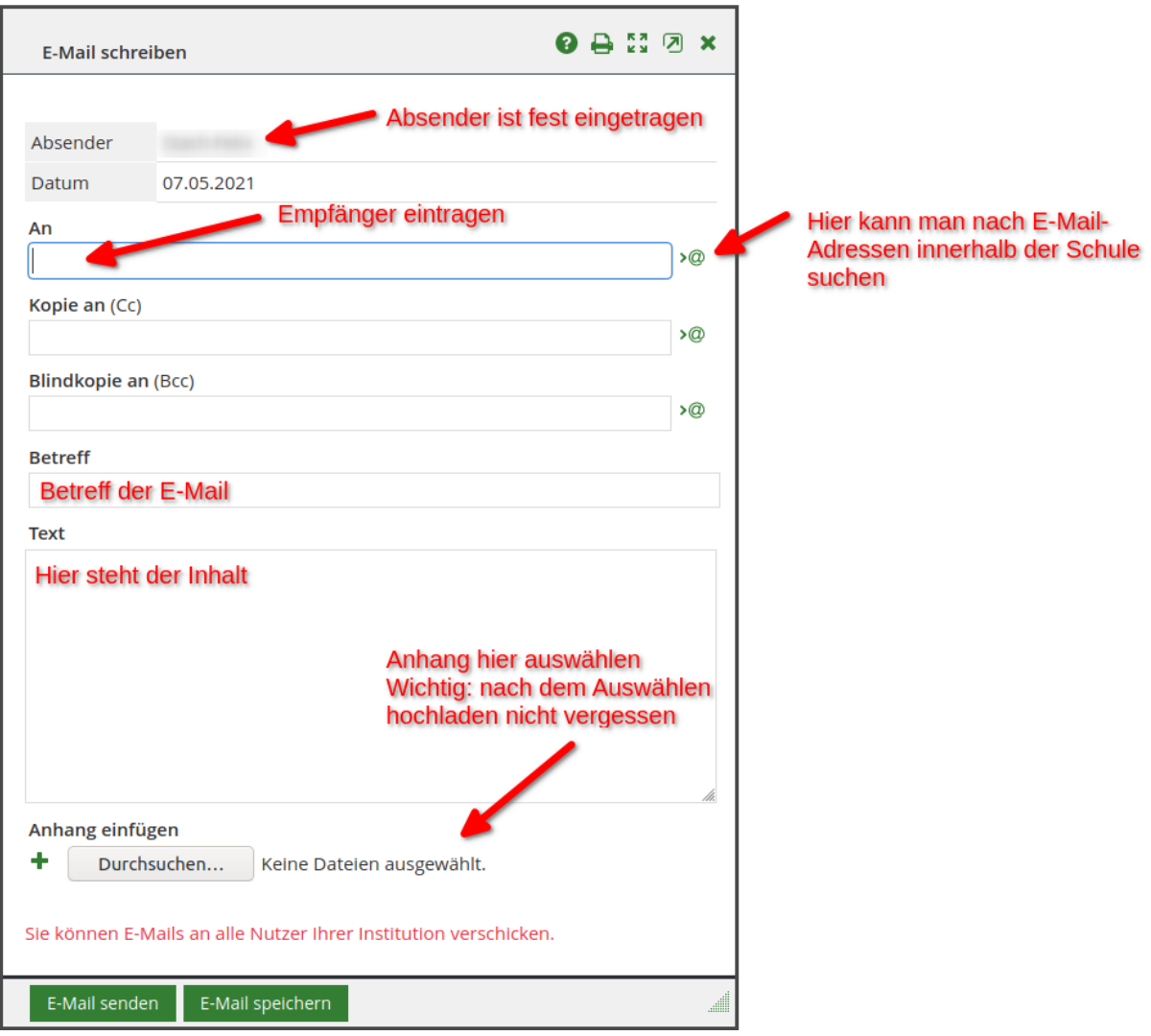

Eine wichtige Funktion verbirgt sich hinter den @-Zeichen am **Ende des Empfängerfeldes**. Dort kann man Adressen aus seinem Adressbuch auswählen oder innerhalb der Schule nach Gruppen oder Email-Adressen suchen. Dies ist z.B. hilfreich falls man den Namen einer Lehrkraft, aber nicht deren genaue E-Mail-Adresse kennt.

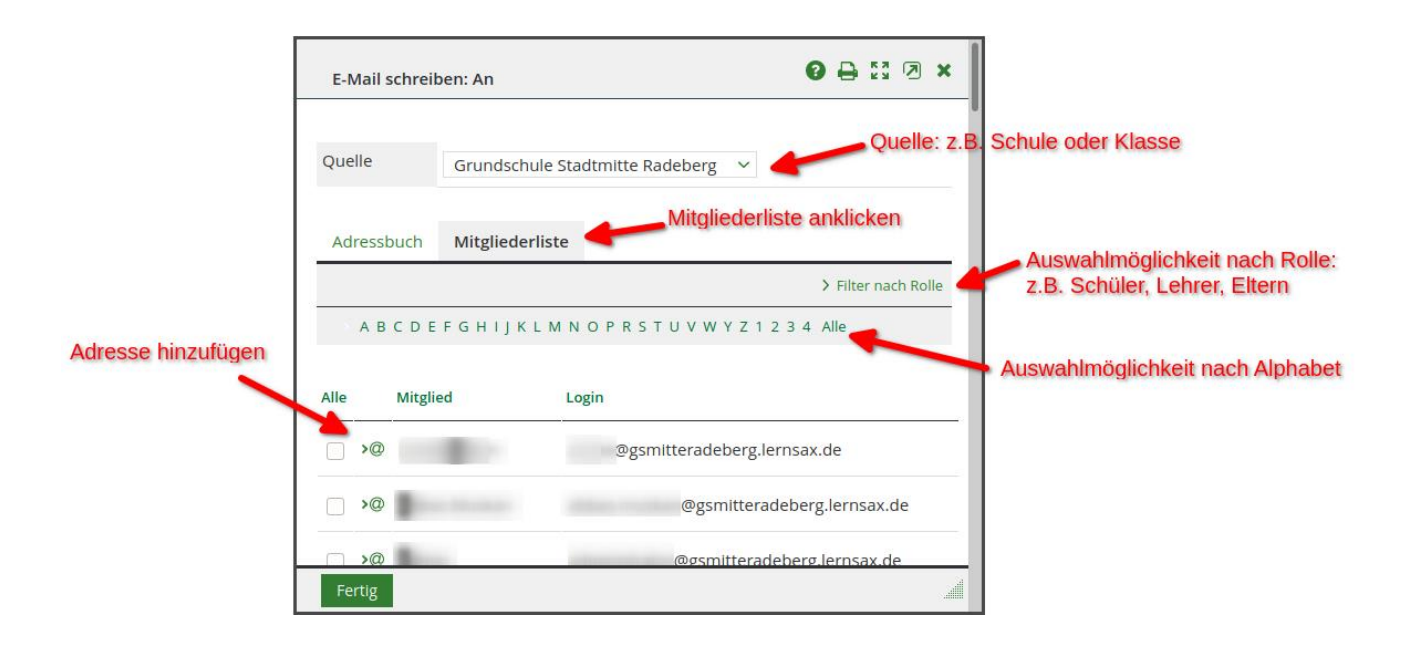

#### <span id="page-3-0"></span>4. Was noch wichtig ist

Dem Plattformbetreiber von LernSax liegt das Wohl der Nutzer am Herzen. Deshalb existieren einige **Beschränkungen**, um die Nutzer (insbesondere Schüler) so gut wie möglich vor Gefahren des Internets zu schützen. Unter anderem ist es je nach Einstellung des Administrators nicht möglich, mit externen E-Mail-Adressen Nutzer in LernSax zu erreichen. Die aktuelle Einstellung ist **im Fenster E-Mail schreiben** aufgeführt.

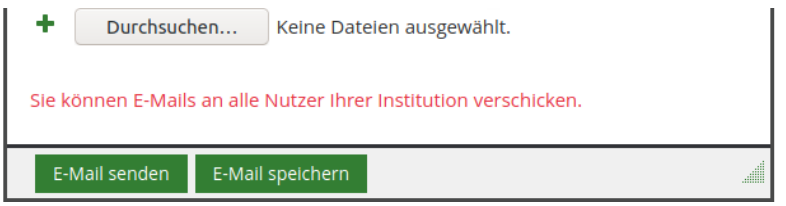

Daher ist es ratsam die **gesamte schulische Kommunikation** per LernSax abzuwickeln und nicht schulische und private E-Mail-Adressen zu vermischen.